# **waffle**

**Marek Kirejczyk**

**Jan 23, 2021**

# **CONTENTS:**

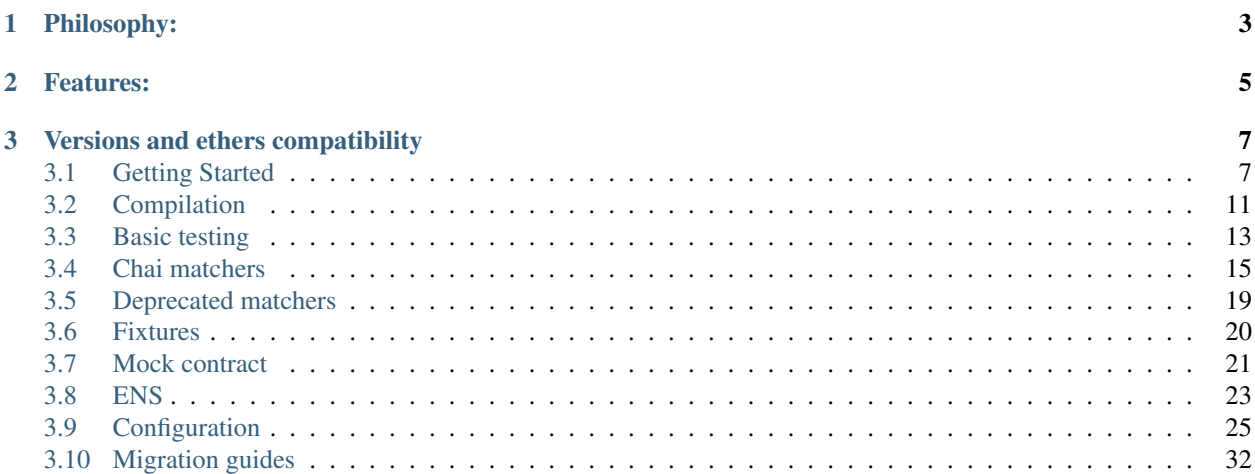

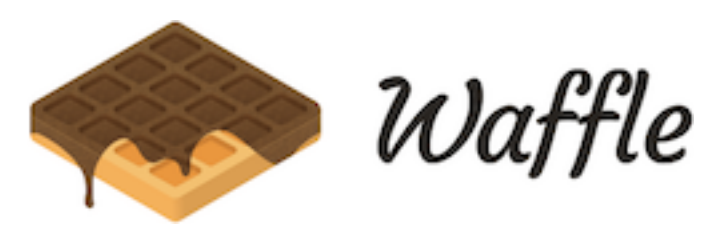

Waffle is a library for writing and testing smart contracts. Sweeter, simpler and faster than Truffle. Works with ethers-js.

# **CHAPTER**

# **ONE**

# **PHILOSOPHY:**

- <span id="page-6-0"></span>• Simpler: Minimalistic, few dependencies.
- Sweeter: Nice syntax, easy to extend.
- Faster: Focus on the speed of tests execution.

# **CHAPTER**

# **TWO**

# **FEATURES:**

- <span id="page-8-0"></span>• Sweet set of chai matchers,
- Easy contract importing from npm modules,
- Fast compilation with native and dockerized solc,
- Typescript compatible,
- Fixtures that help write fast and maintainable test suites,
- Well documented.

**CHAPTER**

**THREE**

# **VERSIONS AND ETHERS COMPATIBILITY**

- <span id="page-10-0"></span>• Use version 0.2.3 with ethers 3 and solidity 4,
- Use version 1.2.0 with ethers 4 and solidity 4,
- Use version  $2 \cdot * \cdot *$  with ethers 4, solidity 4, 5 and ability to use native or dockerized solc.
- Use version 3.  $\star$ .  $\star$  with ethers 5, solidity 4, 5, 6 and ability to use native, dockerized solc or dockerized vyper.

# <span id="page-10-1"></span>**3.1 Getting Started**

# **3.1.1 Installation**

To get started, install ethereum-waffle:

Yarn

NPM

```
yarn add --dev ethereum-waffle
```
npm install --save-dev ethereum-waffle

# **3.1.2 Add external dependency**

Add an external library by installing it with yarn or npm:

Yarn

NPM

```
yarn add @openzeppelin/contracts -D
```

```
npm install @openzeppelin/contracts -D
```
# **3.1.3 Writing a contract**

Below is an example contract written in Solidity. Place it in src/BasicToken.sol file of your project:

```
pragma solidity ^0.6.0;
import "@openzeppelin/contracts/token/ERC20/ERC20.sol";
// Example class - a mock class using delivering from ERC20
contract BasicToken is ERC20 {
 constructor(uint256 initialBalance) ERC20("Basic", "BSC") public {
     _mint(msg.sender, initialBalance);
  }
}
```
# **3.1.4 Compiling the contract**

Add the following entry in the package. json of your project :

Note: Since Waffle 3.0.0 it recognises waffle. json as default configuration file. If your configuration file is called waffle. json, it's possible to use just waffle to build contracts.

Waffle 3.0.0

Waffle 2.5.0

```
{
  "scripts": {
    "build": "waffle"
  }
}
```

```
{
  "scripts": {
    "build": "waffle waffle.json"
  }
}
```
In the waffle. json file of your project add the following entry:

```
{
 "compilerType": "solcjs",
 "compilerVersion": "0.6.2",
 "sourceDirectory": "./src",
 "outputDirectory": "./build"
}
```
Then run the following command:

Yarn

NPM

yarn build

npm run build

You should see that Waffle compiled your contract and placed the resulting JSON output inside the build directory. If you want to know more about how to configure Waffle, see *[Configuration](#page-28-0)*.

### **3.1.5 Flattener**

To flat your smart contracts run:

```
npx waffle flatten
```
In configuration file you can add optional field with path to flatten files:

```
"flattenOutputDirectory": "./custom_flatten"
```
#### **3.1.6 Writing tests**

After you have successfully authored a Smart Contract you can now think about testing it. Fortunately for you, Waffle is packed with tools that help with that.

Tests in waffle are written using [Mocha](https://mochajs.org/) alongside with [Chai.](https://www.chaijs.com/) You can use a different test environment, but Waffle matchers only work with chai.

Run:

{

}

Yarn

NPM

```
yarn add --dev mocha chai
```

```
npm install --save-dev mocha chai
```
Below is an example test file for the contract above written with Waffle. Place it under test/BasicToken.test. ts file in your project directory:

```
import {expect, use} from 'chai';
import {Contract} from 'ethers';
import {deployContract, MockProvider, solidity} from 'ethereum-waffle';
import BasicToken from '../build/BasicToken.json';
use(solidity);
describe('BasicToken', () => {
 const [wallet, walletTo] = new MockProvider().getWallets();
 let token: Contract;
 beforeEach(async () => {
   token = await deployContract(wallet, BasicToken, [1000]);
 });
 it('Assigns initial balance', async () => {
```
(continues on next page)

```
(continued from previous page)
```

```
expect(await token.balanceOf(wallet.address)).to.equal(1000);
 });
 it('Transfer adds amount to destination account', async () => {
   await token.transfer(walletTo.address, 7);
   expect(await token.balanceOf(walletTo.address)).to.equal(7);
 });
 it('Transfer emits event', async () => {
   await expect(token.transfer(walletTo.address, 7))
     .to.emit(token, 'Transfer')
     .withArgs(wallet.address, walletTo.address, 7);
 });
 it('Can not transfer above the amount', async () => {
   await expect(token.transfer(walletTo.address, 1007)).to.be.reverted;
 });
 it('Can not transfer from empty account', async () => {
   const tokenFromOtherWallet = token.connect(walletTo);
   await expect(tokenFromOtherWallet.transfer(wallet.address, 1))
     .to.be.reverted;
 });
 it('Calls totalSupply on BasicToken contract', async () => {
   await token.totalSupply();
   expect('totalSupply').to.be.calledOnContract(token);
 });
 it('Calls balanceOf with sender address on BasicToken contract', async () => {
   await token.balanceOf(wallet.address);
   expect('balanceOf').to.be.calledOnContractWith(token, [wallet.address]);
 });
});
```
### **3.1.7 Running tests**

Update your package.json file to include:

```
{
 "scripts": {
    "build": "waffle",
    "test": "export NODE_ENV=test && mocha",
  }
}
```
And run:

Yarn

NPM

yarn test

npm test

You should see the following output:

```
BasicToken
  \sqrt{ Assigns initial balance (67ms)
  \checkmark Transfer adds amount to destination account (524ms)
  \sqrt{ } Transfer emits event (309ms)
  \checkmark Can not transfer above the amount (44ms)
  \checkmark Can not transfer from empty account (78ms)
  \checkmark Calls totalSupply on BasicToken contract (43ms)
  \checkmark Calls balance Of with sender address on BasicToken contract (45ms)
7 passing (5s)
```
If you want to know more about testing with Waffle, see *[Basic testing](#page-16-0)*.

# <span id="page-14-0"></span>**3.2 Compilation**

# <span id="page-14-1"></span>**3.2.1 Using third party libraries**

One of the nice things about Waffle is that it enables you to import third party libraries when writing your smart contracts. All you need to do is install the library from npm.

For example you can install the popular @openzeppelin/contracts package:

Yarn

NPM

{

}

```
yarn add @openzeppelin/contracts
```
npm install @openzeppelin/contracts

After installing a library, you can import it into your Solidity code:

```
pragma solidity ^0.6.0;
import "@openzeppelin/contracts/token/ERC721/ERC721Full.sol";
```
If you are using a custom node\_modules location you can configure Waffle to recognize it. Change the nodeModulesDirectory setting in your .waffle.json file:

```
"nodeModulesDirectory": "path/to/node_modules"
```
To read more about configuring Waffle, see *[Configuration](#page-28-0)*.

#### <span id="page-15-2"></span>**3.2.2 Reducing compile times**

By default, Waffle uses [solc-js](https://github.com/ethereum/solc-js) for compiling smart contracts. The package provides JavaScript bindings for the Solidity compiler. It is slow, but easy to use and install in the JS ecosystem.

Because we value speed and flexibility, we provide some alternatives that you can use with Waffle. There are two other options:

- 1. Installing solc directly on your computer, see *[Using native solc](#page-15-0)*
- 2. Using solc installed in a docker container, see *[Using dockerized solc](#page-15-1)*

#### <span id="page-15-0"></span>**3.2.3 Using native solc**

This is the fastest option but comes with some downsides. The system wide installation means that you are stuck with a single Solidity version across all of your projects. Additionally it might be complicated to install the old versions of the compiler using this method.

We recommend this option if you only care about the latest solidity version.

You can find detailed installation instructions for native sole in the [Solidity documentation.](https://solidity.readthedocs.io/en/latest/installing-solidity.html#binary-packages)

Note: You need to install version compatible with your source files.

```
Change the compilerType setting in your .waffle.json file:
```

```
"compilerType": "native"
```
{

}

To read more about configuring Waffle, see *[Configuration](#page-28-0)*.

When compiling your smart contracts, Waffle will now use the native solc installation.

#### <span id="page-15-1"></span>**3.2.4 Using dockerized solc**

This is the recommended option if you want flexibility when it comes to the compiler version. It is pretty easy to set up, especially if you have Docker installed.

If you don't have docker visit the [Docker documentation](https://www.docker.com/get-started) to learn how to install it.

After you've installed docker you can install the Solidity compiler. Pull the docker container tagged with the version you are interested in, for example for version 0.4.24:

docker pull ethereum/solc:0.4.24

Then, change the compilerType setting in your .waffle.json file:

```
"compilerType": "dockerized-solc",
  "compilerVersion": "0.4.24"
}
```
If no compilerVersion is specified the docker tag pulled defaults to latest. To read more about configuring Waffle, see *[Configuration](#page-28-0)*.

When compiling your smart contracts, Waffle will now use the docker image you pulled.

{

### **3.2.5 Using dockerized vyper**

This is the option if you have contracts in Vyper. You will need Docker installed.

To install docker visit the [Docker documentation](https://www.docker.com/get-started) to learn how to do it.

To install dockerized Vyper pull the docker container tagged with the version you are interested in, for example for version 0.1.0:

docker pull vyperlang/vyper:0.1.0

Then, change the compilerType setting in your .waffle.json file:

```
"compilerType": "dockerized-vyper",
"compilerVersion": "0.1.0"
```
If no compilerVersion is specified the docker tag pulled defaults to latest. To read more about configuring Waffle, see *[Configuration](#page-28-0)*.

When compiling your smart contracts, Waffle will now use the docker image you pulled.

# <span id="page-16-0"></span>**3.3 Basic testing**

{

}

#### **3.3.1 Creating a provider**

Creating a mock provider for your tests is super simple.

```
import { MockProvider } from 'ethereum-waffle';
const provider = new MockProvider();
```
This class takes an optional MockProviderOptions parameter in the constructor. Then the ganacheOptions from MockProviderOptions are passed to the underlying ganache-core implementation. You can read more [about the options here.](https://github.com/trufflesuite/ganache-core#options)

### **3.3.2 Getting wallets**

To obtain wallets that have been prefunded with eth use the provider

```
import { MockProvider } from 'ethereum-waffle';
const provider = new MockProvider();
const [wallet, otherWallet] = provider.getWallets();
// or use a shorthand
const [wallet, otherWallet] = new MockProvider().getWallets();
```
By default this method returns 10 wallets. You can modify the returned wallets, by changing MockProvider configuration.

Waffle 3.0.0

Waffle 2.5.0

```
import { MockProvider } from 'ethereum-waffle';
const provider = new MockProvider({
   ganacheOptions: {
     accounts: [{balance: 'BALANCE IN WEI', secretKey: 'PRIVATE KEY'}]
    }
});
const wallets = provider.getWallets();
```

```
import { MockProvider } from 'ethereum-waffle';
const provider = new MockProvider({
 accounts: [{balance: 'BALANCE IN WEI', secretKey: 'PRIVATE KEY'}]
});
const wallets = provider.getWallets();
```
You can also get an empty random wallet by calling:

```
import { MockProvider } from 'ethereum-waffle';
const provider = new MockProvider();
const wallet = provider.createEmptyWallet();
```
# **3.3.3 Deploying contracts**

Once you compile your contracts using waffle, you can deploy them in your javascript code. It accepts three arguments:

- wallet to send the deploy transaction
- contract information (abi and bytecode)
- contract constructor arguments

Deploy a contract:

```
import BasicTokenMock from "build/BasicTokenMock.json";
token = await deployContract(wallet, BasicTokenMock, [wallet.address, 1000]);
```
The contract information can be one of the following formats:

```
interface StandardContractJSON {
  abi: any;
  evm: {bytecode: {object: any}};
}
interface SimpleContractJSON {
  abi: any[];
  bytecode: string;
}
```
### **3.3.4 Linking**

Link a library:

```
myLibrary = await deployContract(wallet, MyLibrary, []);
link(LibraryConsumer, 'contracts/MyLibrary.sol:MyLibrary', myLibrary.address);
libraryConsumer = await deployContract(wallet, LibraryConsumer, []);
```
Note: You need to use a fully qualified name as the second parameter of the link function (path to the file relative to the root of the project, followed by a colon and the contract name).

# <span id="page-18-0"></span>**3.4 Chai matchers**

A set of sweet chai matchers, makes your test easy to write and read. Before you can start using the matchers, you have to tell chai to use the solidity plugin:

```
import chai from "chai";
import { solidity } from "ethereum-waffle";
chai.use(solidity);
```
Below is the list of available matchers:

#### **3.4.1 Bignumbers**

Testing equality of big numbers:

expect(**await** token.balanceOf(wallet.address)).to.equal(993);

Available matchers for BigNumbers are: *equal*, *eq*, *above*, *gt*, *gte*, *below*, *lt*, *lte*, *least*, *most*.

### **3.4.2 Emitting events**

Testing what events were emitted with what arguments:

```
await expect(token.transfer(walletTo.address, 7))
 .to.emit(token, 'Transfer')
  .withArgs(wallet.address, walletTo.address, 7);
```
Note: The matcher will match indexed event parameters of type string or bytes even if the expected argument is not hashed using keccack256 first.

Testing with indexed bytes or string parameters. These two examples are equivalent

```
await expect(contract.addAddress("street", "city"))
  .to.emit(contract, 'AddAddress')
  .withArgs("street", "city");
```
(continues on next page)

(continued from previous page)

```
const hashedStreet = ethers.utils.keccak256(ethers.utils.toUtf8Bytes("street"));
const hashedCity = ethers.utils.keccak256(ethers.utils.toUtf8Bytes("city"));
await expect(contract.addAddress(street, city))
  .to.emit(contract, 'AddAddress')
  .withArgs(hashedStreet, hashedCity);
```
## **3.4.3 Called on contract**

Testing if function was called on the provided contract:

```
await token.balanceOf(wallet.address)
expect('balanceOf').to.be.calledOnContract(token);
```
# **3.4.4 Called on contract with arguments**

Testing if function with certain arguments was called on provided contract:

```
await token.balanceOf(wallet.address)
expect('balanceOf').to.be.calledOnContractWith(token, [wallet.address]);
```
# **3.4.5 Revert**

Testing if transaction was reverted:

```
await expect(token.transfer(walletTo.address, 1007)).to.be.reverted;
```
#### **3.4.6 Revert with message**

Testing if transaction was reverted with certain message:

```
await expect(token.transfer(walletTo.address, 1007))
  .to.be.revertedWith('Insufficient funds');
```
### **3.4.7 Change ether balance**

Testing whether the transaction changes the balance of the account:

```
await expect(() => wallet.sendTransaction({to: walletTo.address, value: 200}))
  .to.changeEtherBalance(walletTo, 200);
await expect(await wallet.sendTransaction({to: walletTo.address, value: 200}))
  .to.changeEtherBalance(walletTo, 200);
```
expect for changeEtherBalance gets one of the following parameters:

• transaction call : () => Promise[<TransactionResponse>](https://docs.ethers.io/v5/api/providers/types/#providers-TransactionResponse)

• transaction response : [TransactionResponse](https://docs.ethers.io/v5/api/providers/types/#providers-TransactionResponse)

Note: changeEtherBalance won't work if there is more than one transaction mined in the block.

The transaction call should be passed to the expect as a callback (we need to check the balance before the call) or as a transaction response.

The matcher can accept numbers, strings and BigNumbers as a balance change, while the account should be specified either as a Wallet or a Contract.

changeEtherBalance ignores transaction fees by default:

```
// Default behavior
await expect(await wallet.sendTransaction({to: walletTo.address, value: 200}))
  .to.changeEtherBalance(wallet, -200);
// To include the transaction fee use:
await expect(await wallet.sendTransaction({to: walletTo.address, gasPrice: 1, value:
˓→200}))
  .to.changeEtherBalance(wallet, -21200, {includeFee: true});
```
Note: changeEtherBalance calls should not be chained. If you need to check changes of the balance for multiple accounts, you should use the changeEtherBalances matcher.

#### **3.4.8 Change ether balance (multiple accounts)**

Testing whether the transaction changes balance of multiple accounts:

```
await expect(() => wallet.sendTransaction({to: walletTo.address, value: 200}))
  .to.changeEtherBalances([wallet, walletTo], [-200, 200]);
await expect(await wallet.sendTransaction({to: walletTo.address, value: 200}))
  .to.changeEtherBalances([wallet, walletTo], [-200, 200]);
```
Note: changeEtherBalances calls won't work if there is more than one transaction mined in the block.

#### **3.4.9 Change token balance**

Testing whether the transfer changes the balance of the account:

```
await expect(() => token.transfer(walletTo.address, 200))
  .to.changeTokenBalance(token, walletTo, 200);
await expect(() => token.transferFrom(wallet.address, walletTo.address, 200))
  .to.changeTokenBalance(token, walletTo, 200);
```
Note: The transfer call should be passed to the expect as a callback (we need to check the balance before the call).

The matcher can accept numbers, strings and BigNumbers as a balance change, while the account should be specified either as a Wallet or a Contract.

Note: changeTokenBalance calls should not be chained. If you need to check changes of the balance for multiple accounts, you should use the changeTokenBalances matcher.

### **3.4.10 Change token balance (multiple accounts)**

Testing whether the transfer changes balance for multiple accounts:

```
await expect(() => token.transfer(walletTo.address, 200))
  .to.changeTokenBalances(token, [wallet, walletTo], [-200, 200]);
```
#### **3.4.11 Proper address**

Testing if a string is a proper address:

expect('0x28FAA621c3348823D6c6548981a19716bcDc740e').to.be.properAddress;

#### **3.4.12 Proper private key**

Testing if a string is a proper private key:

```
expect('0x706618637b8ca922f6290ce1ecd4c31247e9ab75cf0530a0ac95c0332173d7c5').to.be.
˓→properPrivateKey;
```
#### **3.4.13 Proper hex**

Testing if a string is a proper hex value of given length:

```
expect('0x70').to.be.properHex(2);
```
#### **3.4.14 Hex Equal**

Testing if a string is a proper hex with value equal to the given hex value. Case insensitive and strips leading zeros:

```
expect('0x00012AB').to.hexEqual('0x12ab');
```
# <span id="page-22-0"></span>**3.5 Deprecated matchers**

#### **3.5.1 Change balance**

Deprecated since version 3.1.2: Use changeEtherBalance() instead.

Testing whether the transaction changes the balance of the account:

```
await expect(() => wallet.sendTransaction({to: walletTo.address, gasPrice: 0, value:
˓→200}))
  .to.changeBalance(walletTo, 200);
await expect(await wallet.sendTransaction({to: walletTo.address, gasPrice: 0, value:
˓→200}))
  .to.changeBalance(walletTo, 200);
```
expect for changeBalance gets one of the following parameters:

- transaction call : () => Promise[<TransactionResponse>](https://docs.ethers.io/v5/api/providers/types/#providers-TransactionResponse)
- transaction response : [TransactionResponse](https://docs.ethers.io/v5/api/providers/types/#providers-TransactionResponse)

Note: changeBalance won't work if there is more than one transaction mined in the block.

The transaction call should be passed to the expect as a callback (we need to check the balance before the call) or as a transaction response.

The matcher can accept numbers, strings and BigNumbers as a balance change, while the account should be specified either as a Wallet or a Contract.

Note: changeBalance calls should not be chained. If you need to check changes of the balance for multiple accounts, you should use the changeBalances matcher.

### **3.5.2 Change balance (multiple accounts)**

Deprecated since version 3.1.2: Use changeEtherBalances() instead.

Testing whether the transaction changes balance of multiple accounts:

```
await expect(() => wallet.sendTransaction({to: walletTo.address, gasPrice: 0, value:
˓→200}))
  .to.changeBalances([wallet, walletTo], [-200, 200]);
await expect(await wallet.sendTransaction({to: walletTo.address, gasPrice: 0, value:
\rightarrow200}))
  .to.changeBalances([wallet, walletTo], [-200, 200]);
```
Note: changeBalances calls won't work if there is more than one transaction mined in the block.

# <span id="page-23-0"></span>**3.6 Fixtures**

When testing code dependent on smart contracts, it is often useful to have a specific scenario play out before every test. For example, when testing an ERC20 token, one might want to check whether each and every address can or cannot perform transfers. Before each of those tests however, you have to deploy the ERC20 contract and maybe transfer some funds.

The repeated deployment of contracts might slow down the test significantly. This is why Waffle allows you to create fixtures - testing scenarios that are executed once and then remembered by making snapshots of the blockchain. This speeds up the tests considerably.

Example:

Waffle 3.0.0

Waffle 2.5.0

```
import {expect} from 'chai';
import {loadFixture, deployContract} from 'ethereum-waffle';
import BasicTokenMock from './build/BasicTokenMock';
describe('Fixtures', () => {
 async function fixture([wallet, other], provider) {
   const token = await deployContract(wallet, BasicTokenMock, [
     wallet.address, 1000
   ]);
   return {token, wallet, other};
  }
 it('Assigns initial balance', async () => {
   const {token, wallet} = await loadFixture(fixture);
   expect(await token.balanceOf(wallet.address)).to.equal(1000);
 });
 it('Transfer adds amount to destination account', async () => {
   const {token, other} = await loadFixture(fixture);
    await token.transfer(other.address, 7);
    expect(await token.balanceOf(other.address)).to.equal(7);
 });
});
```

```
import {expect} from 'chai';
import {loadFixture, deployContract} from 'ethereum-waffle';
import BasicTokenMock from './build/BasicTokenMock';
describe('Fixtures', () => {
 async function fixture(provider, [wallet, other]) {
   const token = await deployContract(wallet, BasicTokenMock, [
      wallet.address, 1000
    ]);
    return {token, wallet, other};
  }
 it('Assigns initial balance', async () => {
   const {token, wallet} = await loadFixture(fixture);
    expect(await token.balanceOf(wallet.address)).to.equal(1000);
  });
```
(continues on next page)

(continued from previous page)

```
it('Transfer adds amount to destination account', async () => {
   const {token, other} = await loadFixture(fixture);
   await token.transfer(other.address, 7);
   expect(await token.balanceOf(other.address)).to.equal(7);
 });
});
```
Fixtures receive a provider and an array of wallets as an argument. By default, the wallets are obtained by calling getWallets and the provider by createMockProvider. You can, however, override those by using a custom fixture loader.

Waffle 3.0.0

Waffle 2.5.0

```
import {createFixtureLoader} from 'ethereum-waffle';
const loadFixture = createFixtureLoader(myWallets, myProvider);
// later in tests
await loadFixture((myWallets, myProvider) => {
  // fixture implementation
});
```

```
import {createFixtureLoader} from 'ethereum-waffle';
const loadFixture = createFixtureLoader(myProvider, myWallets);
// later in tests
await loadFixture((myProvider, myWallets) => {
  // fixture implementation
});
```
# <span id="page-24-0"></span>**3.7 Mock contract**

Mocking your smart contract dependencies.

### **3.7.1 Usage**

Create an instance of a mock contract providing the ABI of the smart contract you want to mock:

```
import {deployMockContract} from '@ethereum-waffle/mock-contract';
...
const mockContract = await deployMockContract(wallet, contractAbi);
```
The mock contract can now be integrated into other contracts by using the address attribute. Return values for mocked functions can be set using:

```
await mockContract.mock.<nameOfMethod>.returns(<value>)
await mockContract.mock.<nameOfMethod>.withArgs(<arguments>).returns(<value>)
```
Methods can also be set up to be reverted using:

```
await mockContract.mock.<nameOfMethod>.reverts()
await mockContract.mock.<nameOfMethod>.revertsWithReason(<reason>)
await mockContract.mock.<nameOfMethod>.withArgs(<arguments>).reverts()
await mockContract.mock.<nameOfMethod>.withArgs(<arguments>).revertsWithReason(
˓→<reason>)
```
## **3.7.2 Example**

The example below illustrates how mock-contract can be used to test the very simple AmIRichAlready contract.

```
pragma solidity ^0.6.0;
interface IERC20 {
    function balanceOf(address account) external view returns (uint256);
}
contract AmIRichAlready {
    IERC20 private tokenContract;
   uint private constant RICHNESS = 1000000 * 10 ** 18;
    constructor (IERC20 _tokenContract) public {
        tokenContract = _tokenContract;
    }
    function check() public view returns (bool) {
        uint balance = tokenContract.balanceOf(msg.sender);
        return balance > RICHNESS;
    }
}
```
We are mostly interested in the tokenContract.balanceOf call. Mock contract will be used to mock exactly this call with values that are relevant for the return of the check() method.

```
const {use, expect} = require('chai');
const {ContractFactory, utils} = require('ethers');
const {MockProvider} = require('@ethereum-waffle/provider');
const {waffleChai} = require('@ethereum-waffle/chai');
const {deployMockContract} = require('@ethereum-waffle/mock-contract');
const IERC20 = require('../build/IERC20');
const AmIRichAlready = require('../build/AmIRichAlready');
use(waffleChai);
describe('Am I Rich Already', () => {
 async function setup() {
   const [sender, receiver] = new MockProvider().getWallets();
   const mockERC20 = await deployMockContract(sender, IERC20.abi);
   const contractFactory = new ContractFactory(AmIRichAlready.abi, AmIRichAlready.
˓→bytecode, sender);
   const contract = await contractFactory.deploy(mockERC20.address);
    return {sender, receiver, contract, mockERC20};
  }
```
(continues on next page)

(continued from previous page)

```
it('returns false if the wallet has less then 1000000 coins', async () => {
   const {contract, mockERC20} = await setup();
   await mockERC20.mock.balanceOf.returns(utils.parseEther('999999'));
   expect(await contract.check()).to.be.equal(false);
  });
 it('returns true if the wallet has at least 1000000 coins', async () => {
   const {contract, mockERC20} = await setup();
   await mockERC20.mock.balanceOf.returns(utils.parseEther('1000001'));
   expect(await contract.check()).to.equal(true);
 });
 it('reverts if the ERC20 reverts', async () => {
   const {contract, mockERC20} = await setup();
   await mockERC20.mock.balanceOf.reverts();
   await expect(contract.check()).to.be.revertedWith('Mock revert');
 });
 it('returns 1000001 coins for my address and 0 otherwise', async () => {
   const {contract, mockERC20, sender, receiver} = await setup();
    await mockERC20.mock.balanceOf.returns('0');
   await mockERC20.mock.balanceOf.withArgs(sender.address).returns(utils.parseEther(
\rightarrow'1000001'));
    expect(await contract.check()).to.equal(true);
    expect(await contract.connect(receiver.address).check()).to.equal(false);
 });
});
```
# <span id="page-26-0"></span>**3.8 ENS**

#### **3.8.1 Creating a ENS**

Creating a simple ENS for testing with ENS.

```
import {MockProvider} from '@ethereum-waffle/provider';
import {deployENS, ENS} from '@ethereum-waffle/ens';
const provider = new MockProvider();
const [wallet] = provider.getWallets();
const ens: ENS = await deployENS(wallet);
```
This class takes a wallet in the constructor. The wallet available in MockProvider class in package @ethereum-waffle/provider.

# **3.8.2 Setup ENS**

#### Note: The feature was introduced in Waffle 3.0.0

Also, if you use MockProvider, you can use setupENS() function in MockProvider, to create and setup simple ENS.

```
import {MockProvider} from '@ethereum-waffle/provider';
const provider = new MockProvider();
await provider.setupENS();
await provider.ens.createTopLevelDomain('test');
```
setupENS() method employs the last of the provider's wallets by default, but you can pass your own wallet as an argument for setupENS(wallet).

Also setupENS() method saves ENS address in the provider's networks.

### **3.8.3 Creating top level domain**

Use createTopLevelDomain function to create a top level domain:

```
await ens.createTopLevelDomain('test');
```
### **3.8.4 Creating sub domain**

Use createSubDomain function for creating a sub domain:

```
await ens.createSubDomain('ethworks.test');
```
### **3.8.5 Creating sub domain with options**

Note: The feature was introduced in Waffle 3.0.0

It is also possible to create a sub domain recursively, if the top domain doesn't exist, by specifying the appropriate option:

```
await ens.createSubDomain('waffle.ethworks.tld', {recursive: true});
```
#### **3.8.6 Setting address**

Use setAddress function for setting address for the domain:

```
await ensBuilder.setAddress('vlad.ethworks.test', '0x001...03');
```
### **3.8.7 Setting address with options**

Note: The feature was introduced in Waffle 3.0.0

It is also possible to set an address for domain recursively, if the domain doesn't exist, by specifying the appropriate option:

**await** ens.setAddress('vlad.waffle.ethworks.tld', '0x001...03', {recursive: **true**});

Use setAddressWithReverse function for setting address for the domain and make this domain reverse. Add recursive option if the domain doesn't exist:

**await** ens.setAddressWithReverse('vlad.ethworks.tld', wallet, {recursive: **true**});

# <span id="page-28-0"></span>**3.9 Configuration**

#### **3.9.1 Configuration file**

While Waffle works well enough without any configurations, advanced users might want to excert more control over what happens when they use Waffle in their projects.

This is why we made it very easy to configure Waffle to meet your needs. All you need to do is create a waffle. json file inside your project and point waffle to it.

First create your waffle. json configuration file:

```
{
  "compilerType": "solcjs",
  "compilerVersion": "0.6.2",
  "sourceDirectory": "./src",
  "outputDirectory": "./build"
}
```
Note: Each configuration is optional.

Afterwards update your package.json build script:

Note: Since Waffle 3.0.0 it recognises waffle. json as the default configuration file. If your configuration file is called waffle. json, it's possible to use just waffle to build contracts.

Waffle 3.0.0

Waffle 2.5.0

```
{
  "scripts": {
    "build": "waffle"
  }
}
```
{

"scripts": { "build": "waffle waffle.json"

}

}

#### Configuration options:

- *[sourceDirectory](#page-29-0)*
- *[outputDirectory](#page-29-1)*
- *[nodeModulesDirectory](#page-30-0)*
- *[cacheDirectory](#page-30-1)*
- *[compilerType](#page-30-2)*
- *[compilerVersion](#page-31-0)*
- *[compilerAllowedPaths](#page-31-1)*
- *[compilerOptions](#page-31-2)*
- *[outputHumanReadableAbi](#page-32-0)*
- *[outputType](#page-32-1)*

#### <span id="page-29-0"></span>**sourceDirectory**

You can specify a custom path to the directory containing your smart contracts. Waffle uses ./contracts as the default value for sourceDirectory. The path you provide will be resolved relative to the current working directory.

Example:

{

}

```
"sourceDirectory": "./custom/path/to/contracts"
```
#### <span id="page-29-1"></span>**outputDirectory**

You can specify a custom path to the directory to which Waffle saves the compilation output. Waffle uses ./build as the default value for  $outputDirectory$ . The path you provide will be resolved relative to the current working directory.

Example:

```
"outputDirectory": "./custom/path/to/output"
```
{

}

#### <span id="page-30-0"></span>**nodeModulesDirectory**

You can specify a custom path to the node\_modules folder which Waffle will use to resolve third party dependencies. Waffle uses ./node\_modules as the default value for nodeModulesDirectory. The path you provide will be resolved relative to the current working directory.

For more information about third party libraries, see *[Using third party libraries](#page-14-1)*.

Example:

{

}

**"nodeModulesDirectory"**: "./custom/path/to/node\_modules"

#### <span id="page-30-1"></span>**cacheDirectory**

When compiling using solcjs and using a non-default compilerVersion Waffle downloads the necessary solcjs binary from a remote server. This file is cached to speed up subsequent runs. You can specify a custom path to the directory in which caches are saved. Waffle uses ./cache as the default value for cacheDirectory. The path you provide will be resolved relative to the current working directory.

Example:

{

}

```
"cacheDirectory": "./custom/path/to/cache"
```
#### <span id="page-30-2"></span>**compilerType**

Specifies the compiler to use. For more information see: *[Reducing compile times](#page-15-2)*. Allowed values:

- solcjs
- native
- dockerized-solc
- dockerized-vyper

Waffle uses solcjs as the default value for compilerType.

Example:

{

}

```
"compilerType": "dockerized-solc"
```
#### <span id="page-31-0"></span>**compilerVersion**

Specifies the version of the compiler. Should be a semver string like 0.5.9. You can use it with "compilerType": "solcjs" or "compilerType": "dockerized-solc".

When using "compilerType": "solcjs" you can also specify the exact commit that will be used or a path to a specific solc module dependency.

To find a specific commit please consult the [list of available solc versions.](https://ethereum.github.io/solc-bin/bin/list.json)

Examples:

{

}

{

}

{

}

```
"compilerType": "dockerized-solc",
"compilerVersion": "0.4.24"
```

```
"compilerType": "solcjs",
"compilerVersion": "v0.4.24+commit.e67f0147"
```

```
"compilerType": "solcjs",
"compilerVersion": "./node_modules/solc"
```
#### <span id="page-31-1"></span>**compilerAllowedPaths**

The solc compiler has restrictions on paths it can access for security reasons. The value of compilerAllowedPaths will be passed as a command line argument: solc --allow-paths <VALUE>.

This is especially useful if you are doing a monorepo setup with Lerna, see: *[Usage with Lernajs](#page-34-0)*.

Example:

{

}

```
"compilerAllowedPaths": ["../contracts"]
```
#### <span id="page-31-2"></span>**compilerOptions**

You can customize the behaviour of sole by providing custom settings for it. All of the information is provided in the [Solidity documentation.](https://solidity.readthedocs.io/en/v0.5.12/using-the-compiler.html#input-description) Value of the compilerOptions configuration setting will be passed to solc as settings.

For detailed list of options go to [solidity documentation](https://solidity.readthedocs.io/en/v0.5.1/using-the-compiler.html#using-the-compiler) (sections: ['Setting the EVM version to target',](https://solidity.readthedocs.io/en/v0.5.1/using-the-compiler.html#setting-the-evm-version-to-target) ['Target options'](https://solidity.readthedocs.io/en/v0.5.1/using-the-compiler.html#target-options) and ['Compiler Input and Output JSON Description'\)](https://solidity.readthedocs.io/en/v0.5.1/using-the-compiler.html#compiler-input-and-output-json-description).

Example:

```
{
  "compilerOptions": {
    "evmVersion": "constantinople"
  }
}
```
#### <span id="page-32-1"></span>**outputType**

{

}

See: *[KLAB compatibility](#page-33-0)*.

#### <span id="page-32-0"></span>**outputHumanReadableAbi**

Waffle supports [Human Readable Abi.](https://blog.ricmoo.com/human-readable-contract-abis-in-ethers-js-141902f4d917)

In order to enable its output, you need to set outputHumanReadableAbi to true in your config file:

#### **"outputHumanReadableAbi"**: **true**

For the compiled contracts you will now see the following in the output:

```
{
 "humanReadableAbi": [
   "constructor(uint256 argOne)",
   "event Bar(bool argOne, uint256 indexed argTwo)",
   "event FooEvent()",
   "function noArgs() view returns(uint200)",
   "function oneArg(bool argOne)",
   "function threeArgs(string argOne, bool argTwo, uint256[] argThree) view
˓→returns(bool, uint256)",
    "function twoReturns(bool argOne) view returns(bool, uint256)"
 ]
}
```
#### **3.9.2 Other configuration file formats**

Waffle supports the following configuration file formats:

*JSON*:

{

}

```
"sourceDirectory": "./src/contracts",
```
*JavaScript*:

```
module.exports = {
  sourceDirectory: './src/contracts'
}
```
The configuration can even be a promise

```
module.exports = Promise.resolve({
  sourceDirectory: './src/contracts'
})
```
Hint: This is a powerful feature if you want to asynchronously load different compliation configurations in different environments. For example, you can use native solc in CI for faster compilation, while deciding the exact solc-js version locally based on the contract versions being used. Since many of those operations are asynchronous, you'll most likely be returning a Promise to waffle to handle.

# **3.9.3 Setting Solidity compiler version**

See *[compilerVersion](#page-31-0)*.

### **3.9.4 Usage with Truffle**

Waffle output should be compatible with Truffle by default.

### **3.9.5 Custom compiler options**

See *[compilerOptions](#page-31-2)*.

### <span id="page-33-0"></span>**3.9.6 KLAB compatibility**

The default compilation process is not compatible with KLAB (a formal verification tool, see: [https://github.com/](https://github.com/dapphub/klab) [dapphub/klab\)](https://github.com/dapphub/klab). To compile contracts to work with KLAB one must:

1. Set appropriate compiler options, i.e.:

```
compilerOptions: {
 outputSelection: {
    "\star" : {
      "*": [ "evm.bytecode.object", "evm.deployedBytecode.object",
             "abi" ,
             "evm.bytecode.sourceMap", "evm.deployedBytecode.sourceMap" ],
      "": [ "ast" ]
    },
  }
}
```
2. Set appropriate output type. We support two types: one (default) generates a single file for each contract and the other (KLAB friendly) generates one file (Combined-Json.json) combining all contracts. The latter type does not meet (in contrary to the first one) all official solidity standards since KLAB requirements are slightly modified. Set the output in the config file:

Possible options are:

- *'multiple'*: a single file for each contract;
- *'combined'*: one KLAB friendly file;
- '*all*': generates both above outputs;
- *'minimal'*: a single file for each contract with minimal information (just abi and bytecode).

Note: *'minimal'* option was introduced in Waffle 3.0.0.

```
"outputType": "combined"
```
{

}

An example of full KLAB friendly config file:

```
module.exports = {
  compilerType: process.env.WAFFLE_COMPILER,
  outputType: 'all',
  compilerOptions: {
   outputSelection: {
      "*" : {
        "*": [ "evm.bytecode.object", "evm.deployedBytecode.object",
                "abi" ,
               "evm.bytecode.sourceMap", "evm.deployedBytecode.sourceMap" ],
        "": [ "ast" ]
      },
   }
 }
};
```
#### **3.9.7 Monorepo**

Waffle works well with mono-repositories. It is enough to set up a common nodeModulesDirectory in the configuration file to make it work. We recommend using [yarn workspaces](https://yarnpkg.com/lang/en/docs/workspaces/) and [wsrun](https://github.com/whoeverest/wsrun) for monorepo management.

#### <span id="page-34-0"></span>**3.9.8 Usage with Lernajs**

Waffle works with [lerna,](https://lernajs.io/) but requires additional configuration. When lerna cross-links npm packages in monorepo, it creates symbolic links to the original catalog. They lead to sources files located beyond allowed paths. This process breaks compilation with native solc.

If you see the following message in your monorepo setup:

```
contracts/Contract.sol:4:1: ParserError: Source ".../monorepo/node_modules/
˓→YourProjectContracts/contracts/Contract.sol" not found: File outside of allowed
˓→directories.
import "YourProjectContracts/contracts/Contract.sol";
```
you probably need to add allowedPath to your waffle configuration.

Assuming you have the following setup:

```
/monorepo
  /YourProjectContracts
    /contracts
  /YourProjectDapp
    /contracts
```
Add to waffle configuration in YourProjectDapp:

```
"compilerAllowedPaths": ["../YourProjectContracts"]
```
{

}

That should solve a problem.

Currently Waffle does not support a similar feature for dockerized solc.

# <span id="page-35-0"></span>**3.10 Migration guides**

### **3.10.1 Migration from Waffle 2.2.0 to Waffle 2.3.0**

#### **Created monorepo**

Waffle was internally migrated to a monorepo. Thanks to this, you can now use parts of waffle individually. We provide the following packages:

- ethereum-waffle core package exporting everything
- ethereum-compiler compile your contracts programmatically
- ethereum-chai chai matchers for better unit testing
- ethereum-provider mock provider to interact with an in-memory blockchain

#### **Created MockProvider class**

We added MockProvider class. It changed the creation of the provider.

*Waffle 2.2.0*

```
await createMockProvider(options);
```
*Waffle 2.3.0*

```
provider = new MockProvider();
```
#### **Reorganise getWallets() method**

#### *Waffle 2.2.0*

**await** getWallets(provider);

```
Waffle 2.3.0
```
**new** MockProvider().getWallets()

#### **3.10.2 Migration from Waffle 2.3.0 to Waffle 2.4.0**

#### **Renamed configuration options**

We renamed configuration options to compile contracts:

- sourcesPath renamed to *[sourceDirectory](#page-29-0)*
- targetPath renamed to *[outputDirectory](#page-29-1)*
- npmPath renamed to *[nodeModulesDirectory](#page-30-0)*
- compiler renamed to *[compilerType](#page-30-2)*
- docker-tag replaced by *[compilerVersion](#page-31-0)*
- solcVersion replaced by *[compilerVersion](#page-31-0)*
- legacyOutput removed, setting it to false gave no effect
- allowedPaths renamed to *[compilerAllowedPaths](#page-31-1)*
- ganacheOptions removed, wasn't used by the compiler

#### **3.10.3 Migration from Waffle 2.5.\* to Waffle 3.0.0**

There are some new functionality and some slight refactoring and improved paradigms in Waffle v3.

#### **Removed deprecated APIs from the provider**

In Waffle 3.0.0 we remove deprecated APIs from the provider, such as createMockProvider and getGanacheOptions.

#### **Swapped arguments for Fixture**

In Waffle 3.0.0 we swapped arguments for Fixture, because the provider argument is very rarely used compared to wallets. So such implementation should be more convenient for users.

*Waffle 2.5.0*

```
function createFixtureLoader(overrideProvider?: MockProvider, overrideWallets?:
˓→Wallet[]);
```
*Waffle 3.0.0*

```
function createFixtureLoader(overrideWallets?: Wallet[], overrideProvider?:
˓→MockProvider);
```
*Waffle 2.5.0*

```
import {expect} from 'chai';
import {loadFixture, deployContract} from 'ethereum-waffle';
import BasicTokenMock from './build/BasicTokenMock';
describe('Fixtures', () => {
 async function fixture(provider, [wallet, other]) {
   const token = await deployContract(wallet, BasicTokenMock, [
     wallet.address, 1000
   ]);
    return {token, wallet, other};
  }
 it('Assigns initial balance', async () => {
   const {token, wallet} = await loadFixture(fixture);
   expect(await token.balanceOf(wallet.address)).to.equal(1000);
 });
});
```
*Waffle 3.0.0*

```
import {expect} from 'chai';
import {loadFixture, deployContract} from 'ethereum-waffle';
import BasicTokenMock from './build/BasicTokenMock';
describe('Fixtures', () => {
 async function fixture([wallet, other], provider) {
   const token = await deployContract(wallet, BasicTokenMock, [
     wallet.address, 1000
   ]);
   return {token, wallet, other};
  }
 it('Assigns initial balance', async () => {
   const {token, wallet} = await loadFixture(fixture);
   expect(await token.balanceOf(wallet.address)).to.equal(1000);
 });
});
```
#### **Added automatic recognising waffle.json config without cli argument**

Waffle recognises waffle. json as the default configuration file. If your configuration file is called waffle.json, it's possible to use just waffle to build contracts.

In Waffle 2.5.0, If the argument has not been provided, the Waffle uses the default configuration.

*Waffle 2.5.0*

```
{
  "scripts": {
    "build": "waffle waffle.json"
  }
}
```
*Waffle 3.0.0*

```
{
  "scripts": {
    "build": "waffle"
  }
}
```
#### **Introduced MockProviderOptions**

We added MockProviderOptions. It will be convenient in the future, when the provider may need some options other than ganacheOptions.

*Waffle 2.5.0*

```
import {expect} from 'chai';
import {Wallet} from 'ethers';
import {MockProvider} from 'ethereum-waffle';
import {deployToken} from './BasicToken';
describe('INTEGRATION: MockProvider', () => {
 it('accepts options', () => {
```
(continues on next page)

(continued from previous page)

```
const original = Wallet.createRandom();
   const provider = new MockProvider({
        accounts: [{balance: '100', secretKey: original.privateKey}]
    });
   const wallets = provider.getWallets();
   expect(wallets.length).to.equal(1);
   expect(wallets[0].address).to.equal(original.address);
  });
});
```
*Waffle 3.0.0*

```
import {expect} from 'chai';
import {Wallet} from 'ethers';
import {MockProvider} from 'ethereum-waffle';
import {deployToken} from './BasicToken';
describe('INTEGRATION: MockProvider', () => {
 it('accepts options', () => {
   const original = Wallet.createRandom();
   const provider = new MockProvider({
     ganacheOptions: {
       accounts: [{balance: '100', secretKey: original.privateKey}]
      }
   });
   const wallets = provider.getWallets();
   expect(wallets.length).to.equal(1);
   expect(wallets[0].address).to.equal(original.address);
 });
});
```
#### **Dropped support for contract interface**

We dropped support for contract interface because it duplicated contract ABI. Also interface is a keyword in typescript, so we decided not to use this field. Now we support just contract.abi.

*Waffle 2.5.0*

```
{
  "abi": [
     ...
  \frac{1}{2},
  "interface: [
    ...
  \vert,
  "evm": {
    ...
  },
  "bytecode": "..."
}
```
*Waffle 3.0.0*

{

"abi": [

(continues on next page)

(continued from previous page)

```
{...}
 ],
 "evm": {
   ...
 },
 "bytecode": "..."
}
```